# **Преобразователь давления измерительный 2051 и расходомеры перепада давления 2051CF**

**Протокол** *Wireless***HART**®

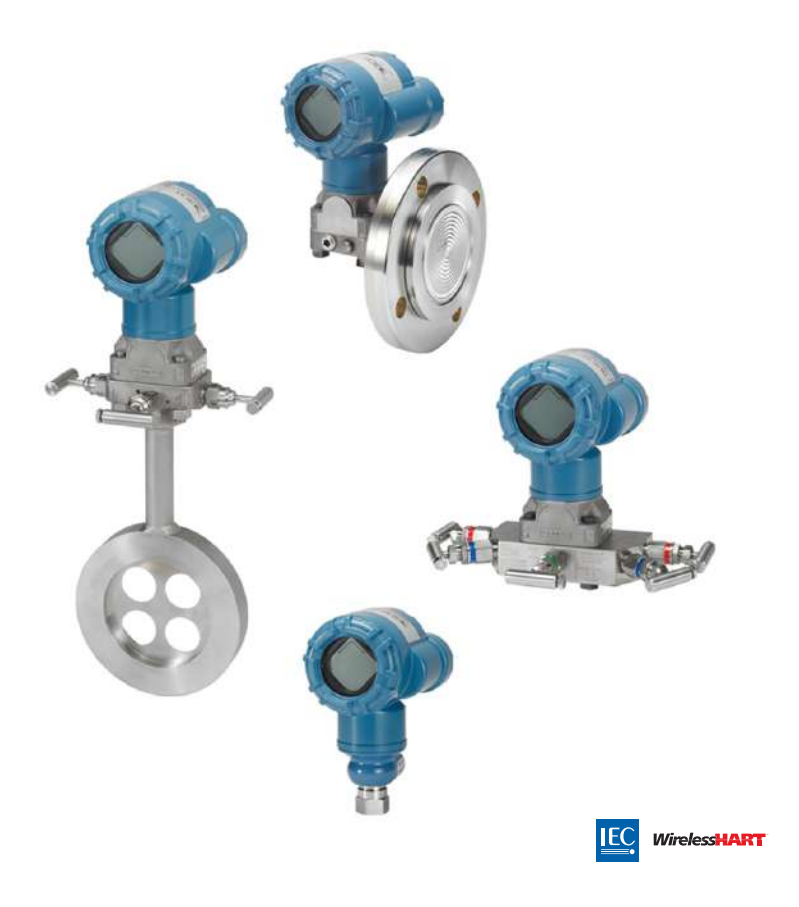

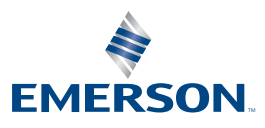

### *ПРИМЕЧАНИЕ*

Настоящее руководство содержит основные рекомендации для беспроводных преобразователей давления 2051. Оно не содержит инструкций по конфигурации, диагностике, техническому и сервисному обслуживанию, устранению неполадок или искробезопасным установкам. Для получения дополнительной информации см. руководство по [эксплуатации](http://www2.emersonprocess.com/siteadmincenter/pm%20rosemount%20documents/00809-0107-4102.pdf) (номер документа 00809-0107-4102) беспроводного преобразователя давления 2051. Настоящее руководство также доступно в электронном виде на сайте [Emerson.com/Rosemount.](http://www2.emersonprocess.com/en-us/brands/rosemount/pages/index.aspx)

#### **А ПРЕДУПРЕЖДЕНИЕ**

#### **Взрывы могут привести серьезным травмам или смертельному исходу.**

Установка данного преобразователя давления во взрывоопасной среде должна осуществляться согласно соответствующим местным, национальным и международным стандартам, нормам, правилам и методикам. Обратитесь к разделу руководства по эксплуатации (номер документа 00809-0107-4102) беспроводного преобразователя давления 2051, посвященному аттестации, в котором рассматриваются ограничения, связанные с безопасностью монтажа.

 Перед подключением коммуникатора HART® во взрывоопасной среде необходимо убедиться, что приборы в цепи смонтированы и спаяны в соответствии с правилами искробезопасного и исключающего воспламенение подключения.

#### **Технологические утечки могут причинить вред или даже повлечь смертельный исход.**

 Чтобы исключить вероятность утечек, при установке фланцевого адаптера следует использовать только предназначенные для этой цели кольцевые уплотнения.

#### **Поражение электрическим током может привести к летальному исходу или тяжелой травме.**

 Не прикасайтесь к выводам и клеммам. Высокое напряжение на выводах может стать причиной поражения электрическим током.

### А ВНИМАНИЕ

#### **Особенности транспортировки беспроводных изделий:**

Устройство поставляется без установленного модуля питания. Перед транспортировкой прибора извлеките модуль питания.

Каждый модуль питания содержит одну первичную литий-тионилхлоридную батарею типоразмера «D». Транспортировка литиевых аккумуляторов регламентируется документами Министерства транспорта США, Международной ассоциации воздушного транспорта (IATA), Международной организации гражданской авиации (ICAO) и Европейских наземных перевозок опасных грузов (ARD). На перевозчика возлагается ответственность за соблюдение данных и любых других местных требований. Перед перевозкой необходимо проконсультироваться по поводу действующих нормативов и требований.

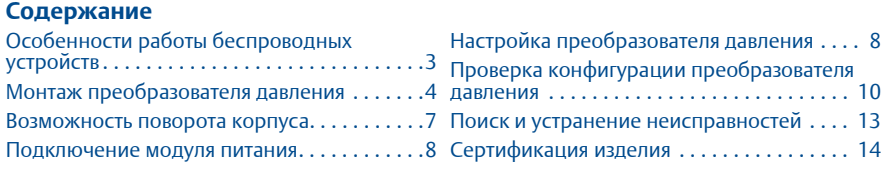

## <span id="page-2-0"></span>**1.0 Особенности работы беспроводных устройств**

### 1.1 Последовательность включения питания

Блок питания не должен устанавливаться ни в одно из беспроводных устройств, пока не будет установлен и не начнет исправно функционировать интеллектуальный беспроводной шлюз. Для данного преобразователя используется «зеленый» модуль питания (номер модели для заказа 701PGNKF). Кроме того, подачу питания на беспроводные устройства следует осуществлять в порядке их удаления от шлюза, начиная с ближайшего. Это упростит и ускорит процесс установки сети. Включите в шлюзе функцию активного оповещения (Active Advertising), чтобы ускорить подключения новых устройств к сети. Дополнительная информация приводится в «Руководстве по [эксплуатации](http://www2.emersonprocess.com/siteadmincenter/pm%20rosemount%20documents/00809-0207-4420.pdf) (номер документа 00809-0207-4420) интеллектуального беспроводного шлюза».

### 1.2 Подключение преобразователя давления к полевому коммуникатору

Для обеспечения взаимодействия полевого коммуникатора с беспроводным преобразователем давления 2051 необходимо подключить модуль питания. Для данного преобразователя используется «зеленый» модуль питания (номер модели для заказа 701PGNKF). На [Рис](#page-2-1). 1 показано, как подключить полевой коммуникатор к преобразователю давления. Откройте отсек модуля питания, чтобы подключить провода.

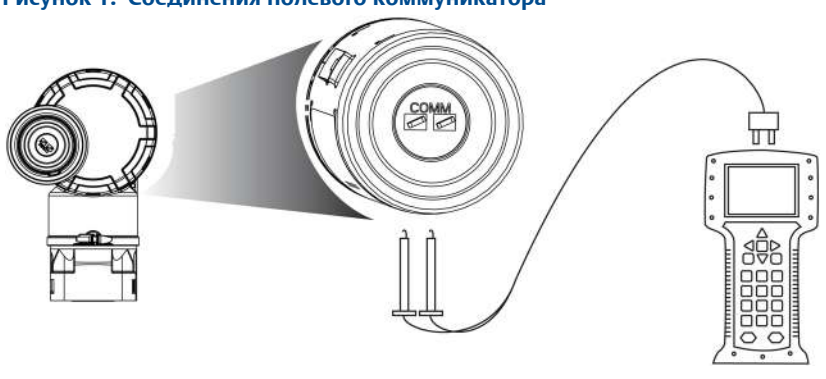

#### <span id="page-2-1"></span>**Рисунок 1. Соединения полевого коммуникатора**

## <span id="page-3-0"></span>**2.0 Монтаж преобразователя давления**

### 2.1 Монтаж для работы с жидкостью

- 1. Разместите отборные отверстия сбоку трубопровода.
- 2. Установите преобразователь давления рядом с отборными отверстиями или ниже их.
- 3. Установите преобразователь давления таким образом, чтобы дренажные/вентиляционные клапаны были направлены вверх.

### **Рисунок 2. Работа с жидкостью** A. Копланарное исполнение B. Штуцерное исполнение B Flow A

## 2.2 Монтаж для работы с газом

- 1. Разместите отборные отверстия сверху или сбоку трубопровода.
- 2. Установите преобразователь давления рядом с отборными отверстиями или над ними.

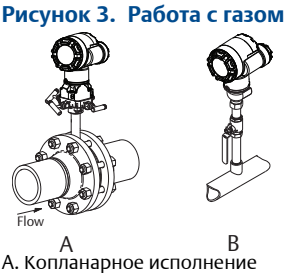

B. Штуцерное исполнение

### 2.3 Монтаж для работы с паром

- 1. Разместите отборные отверстия сбоку трубопровода.
- 2. Установите преобразователь давления рядом с отборными отверстиями или ниже их.
- 3. Заполните импульсные линии водой.

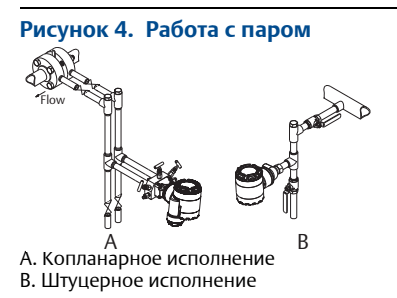

## 2.4 Установка монтажных кронштейнов

### **Рисунок 5. Монтаж на панели и трубе**

**Монтаж на панели Монтаж на трубе**

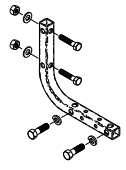

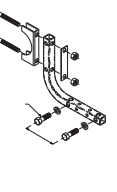

**Кронштейн для фланца Coplanar** 

**Кронштейны для традиционного фланца**

**Кронштейн для штуцерного исполнения**

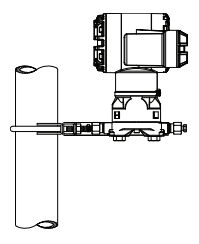

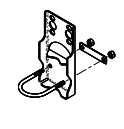

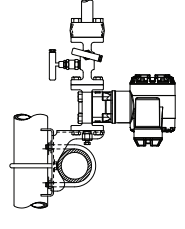

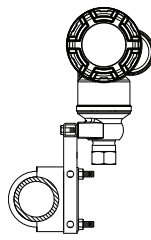

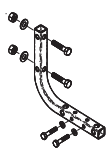

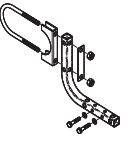

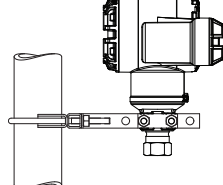

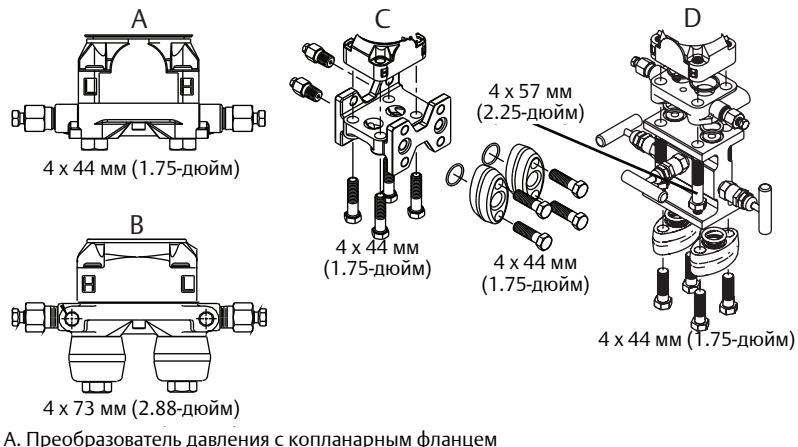

#### <span id="page-5-0"></span>**Рисунок 6. Болтовые крепления преобразователя давления**

- B. Преобразователь давления с копланарным фланцем и дополнительными фланцевыми
- переходниками C. Преобразователь давления с традиционным фланцем и дополнительными фланцевыми переходниками
- D. Преобразователь давления с копланарным фланцем, дополнительным клапанным блоком и фланцевыми переходниками

Болты обычно выполнены из углеродистой или нержавеющей стали. Тип материала можно узнать по маркировке на болте и в [Табл](#page-6-1). 1. Если материал болта не указан в [Табл](#page-6-1). 1, свяжитесь с местным представителем Emerson для получения дополнительной информации.

### 2.5 Установка болтов

- 1. Болтам из углеродистой стали не требуется смазка, а болты из нержавеющей стали покрыты смазкой для более легкой установки. Тем не менее, при установке болтов обоих типов дополнительная смазка не требуется.
- 2. Затяните болты вручную.
- 3. Затяните болты крест-накрест с начальным усилием затяжки. Начальное усилие затяжки см. в [Табл](#page-6-1). 1.
- 4. Затяните болты с конечным усилием затяжки, следуя той же схеме закручивания — крест-накрест. Конечное усилие затяжки см. в [Табл](#page-6-1). 1.
- 5. Перед подачей давления убедитесь, что фланцевые болты выступают над поверхностью изолирующей пластины.

### 2.6 Общие аспекты болтовых креплений

Если для установки преобразователя давления требуется сборка технологических фланцев, клапанных блоков или фланцевых переходников, следуйте настоящему руководству по сборке, чтобы обеспечить герметичность для оптимальных рабочих характеристик преобразователя давления. Используйте только болты, входящие в комплект поставки преобразователя давления или поставляемые Emerson в качестве запасных частей. На [Рис](#page-5-0). 6 показаны стандартные сборки преобразователей давления с длиной болта, необходимой для правильной сборки преобразователя давления.

### <span id="page-6-1"></span>**Таблица 1. Моменты затяжки для болтов фланца и фланцевых переходников**

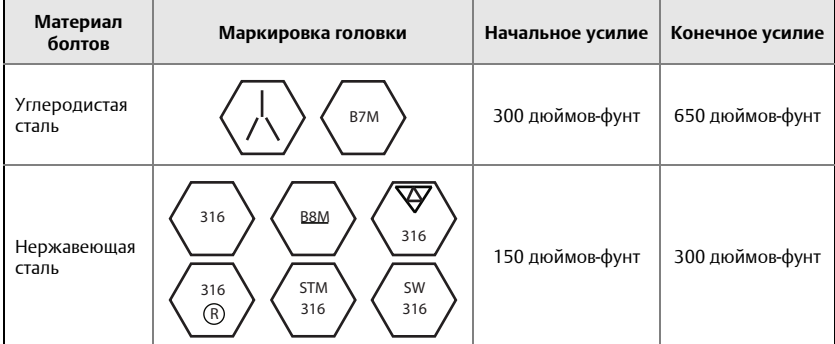

### 2.7 Ориентация штуцерного преобразователя давления для измерения избыточного давления

Отверстие со стороны низкого давления штуцерного преобразователя давления находится в части штуцера за корпусом электроники. Атмосферный канал находится между корпусом и штуцером преобразователя давления (см. [Рис](#page-6-2). 7.)

Не допускайте засорения атмосферного канала (например, краской, пылью, смазочным материалом); монтаж преобразователя давления должен обеспечивать возможность слива технологической среды.

### А ВНИМАНИЕ

Не допускайте засорения атмосферного канала (например, краской, пылью, смазочным материалом); монтаж преобразователя давления должен обеспечивать возможность слива загрязняющих примесей.

<span id="page-6-2"></span>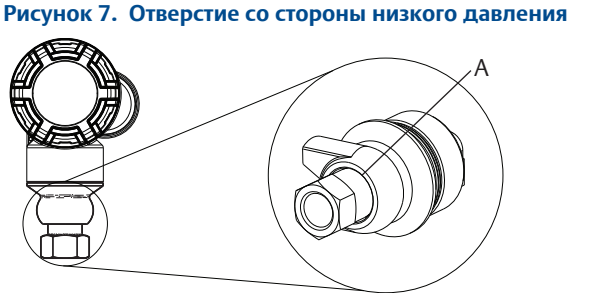

A. Отверстие со стороны низкого давления (атмосферного давления)

## <span id="page-6-0"></span>**3.0 Возможность поворота корпуса**

Чтобы улучшить обзор ЖК-дисплея:

1. Ослабьте винт поворота корпуса.

- 2. Сначала поверните корпус по часовой стрелке и установите в требуемое положение. Если установка в требуемое положение невозможна из-за ограничения резьбы, поверните корпус против часовой стрелки в требуемое положение (до 360° от ограничения резьбы).
- 3. Затяните винт поворота корпуса (см. [Рис](#page-7-2). 8 на стр. 8).

#### <span id="page-7-2"></span>**Рисунок 8. Поворот корпуса**

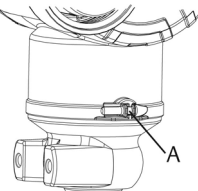

A. Винт поворота корпуса (требуется торцевой гаечный ключ на 5/64-дюйма)

## <span id="page-7-0"></span>**4.0 Подключение модуля питания**

- 1. Снимите крышку модуля питания.
- 2. Подключите зеленый модуль питания (см. [Рис](#page-7-3). 9).

<span id="page-7-3"></span>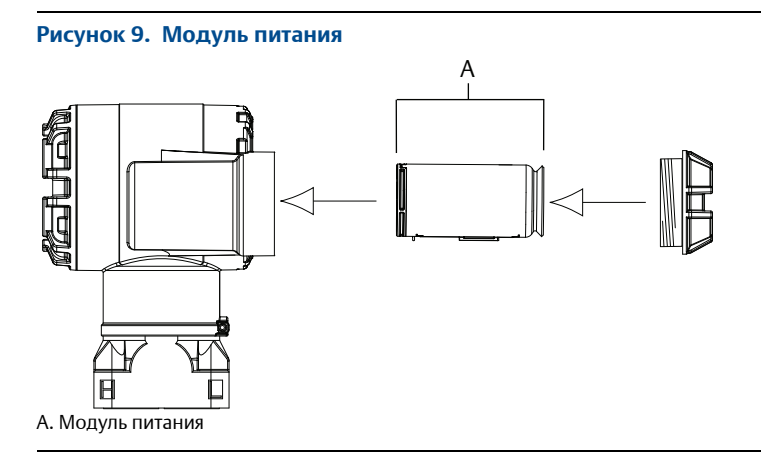

## <span id="page-7-1"></span>**5.0 Настройка преобразователя давления**

Калибровку устройств проводят на заводе. После установки рекомендуется выполнять настройку нуля на преобразователях избыточного и дифференциального давления, чтобы устранить ошибку из-за положения монтажа или воздействия статического давления. Настройку нуля можно выполнить с помощью полевого коммуникатора или кнопок конфигурации. Инструкции по использованию ПО AMS Wireless Configurator см. в руководстве по [эксплуатации](http://www2.emersonprocess.com/siteadmincenter/pm%20rosemount%20documents/00809-0107-4102.pdf) (номер документа 00809-0107-4102) беспроводного преобразователя давления 2051.

#### **Примечание**

Прежде чем выполнять настройку нуля, убедитесь в том, что уравнительный клапан открыт и все колена заполнены жидкостью до нужного уровня.

### А ВНИМАНИЕ

Не рекомендуется обнулять преобразователи абсолютного давления моделей 2051CA или 2051TA.

### 5.1 Настройка с помощью полевого коммуникатора

- 1. Стабилизируйте или выпустите газ из преобразователя давления и подключите полевой коммуникатор.
- 2. В *меню* введите последовательность клавиш быстрого доступа на коммуникаторе HART.
- 3. Следуйте командам для выполнения настройки нуля.

Из исходного экрана *Home* введите последовательность клавиш быстрого доступа.

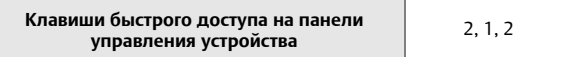

Способ подключения полевого коммуникатора показан на [Рис](#page-2-1). 1 на стр. 3.

### 5.2 Настройка с помощью кнопки настройки цифрового нуля

- 1. Установите давление преобразователя равным нулю.
- 2. Снимите крышку блока электроники.
- 3. Чтобы выполнить настройку цифрового нуля, нажмите и удерживайте не менее двух секунд кнопку нуля **Zero**.
- 4. Закройте корпус преобразователя давления крышкой. Обеспечивайте надежное уплотнение посредством установки крышки блока электроники так, чтобы обеспечивался контакт полимеров (т.е. уплотнительного кольца не должно быть видно).

#### **Рисунок 10. Кнопка установки цифрового значения нуля**

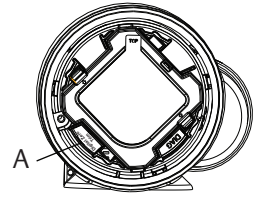

A. Кнопка установки цифрового значения нуля

#### **Примечание**

Настройку нуля также можно выполнить с помощью ПО AMS Wireless Configurator после подключения устройства к сети.

## <span id="page-9-0"></span>**6.0 Проверка конфигурации преобразователя давления**

Функционирование преобразователя можно проверить четырьмя способами:

- На самом устройстве через локальный дисплей (ЖК-дисплей)
- С помощью полевого коммуникатора
- Через встроенный веб-интерфейс интеллектуального беспроводного шлюза
- С помощью ПО AMS Wireless Configurator

### 6.1 Проверка конфигурации преобразователя давления с помощью ЖК-дисплея

На ЖК-дисплее будут отображаться выходные значения с той же частотой, что и частота обновления беспроводной сети. Коды ошибок и другие сообщения на ЖК-дисплее см. в руководстве по [эксплуатации](http://www2.emersonprocess.com/siteadmincenter/pm%20rosemount%20documents/00809-0107-4102.pdf) (номер документа 00809-0107-4102) беспроводного преобразователя давления 2051. Нажимая и удерживая кнопку **Diagnostic** (диагностика) в течение пяти секунд, можно отображать экраны *TAG* (тег), *Device ID* (идентификатор устройства), *Network ID* (сетевой идентификатор), *Network Join Status* (состояние подключения к сети), и *Device Status* (состояние устройства).

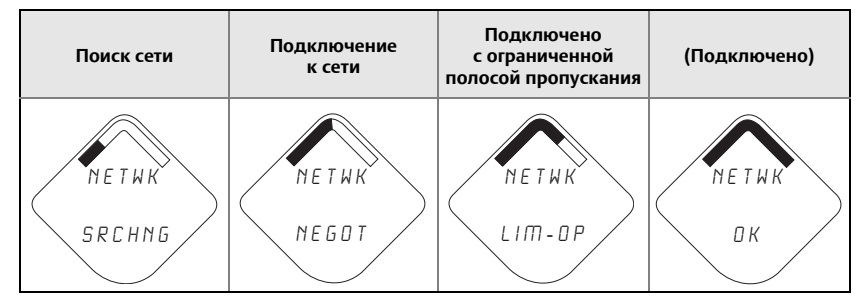

### 6.2 Проверка конфигурации преобразователя давления с помощью полевого коммуникатора

Для связи с беспроводным преобразователем по протоколу HART требуется дескриптор беспроводного преобразователя давления 2051. Способ подключения полевого коммуникатора показан на [Рис](#page-2-1). 1 на стр. 3.

Из исходного экрана *Home* введите последовательность клавиш быстрого доступа.

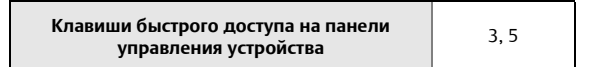

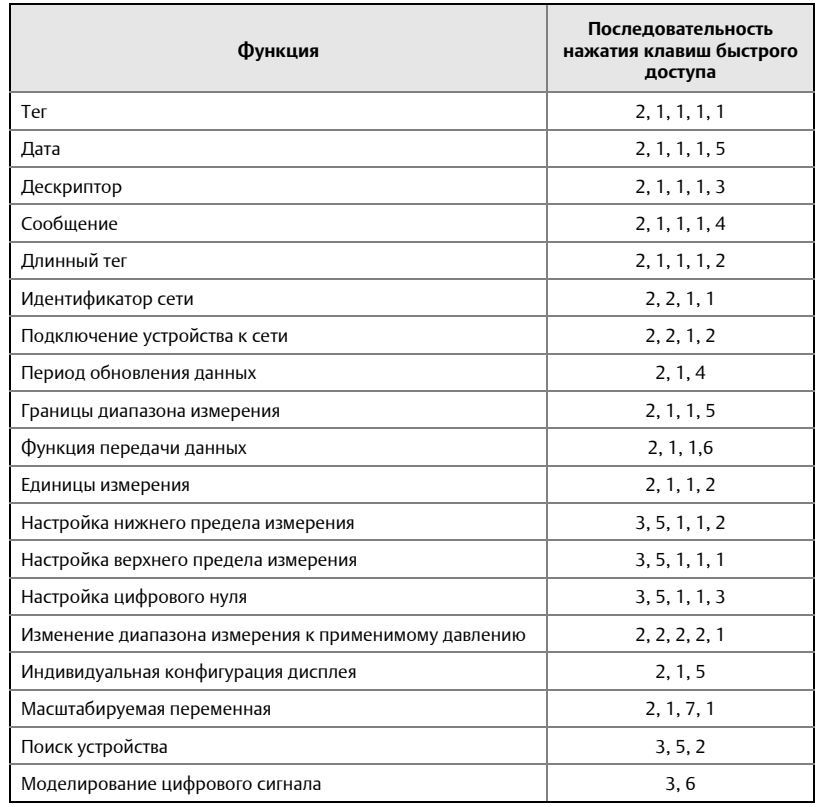

### **Таблица 2. Версия устройства 1, версия дескриптора 1, горячие клавиши**

## 6.3 Проверка конфигурации преобразователя давления с помощью интеллектуального беспроводного шлюза

В интегрированном веб-интерфейсе шлюза перейдите на страницу *Проводник > Состояние*. На этой странице показано, подключено ли устройство к сети и поддерживает ли оно связь надлежащим образом.

#### **Примечание**

Подключение устройства к сети может занять несколько минут. Дополнительная информация приводится в кратком [руководстве](http://www2.emersonprocess.com/siteadmincenter/pm%20rosemount%20documents/00825-0207-4420.pdf) по установке беспроводного шлюза.

<span id="page-11-1"></span>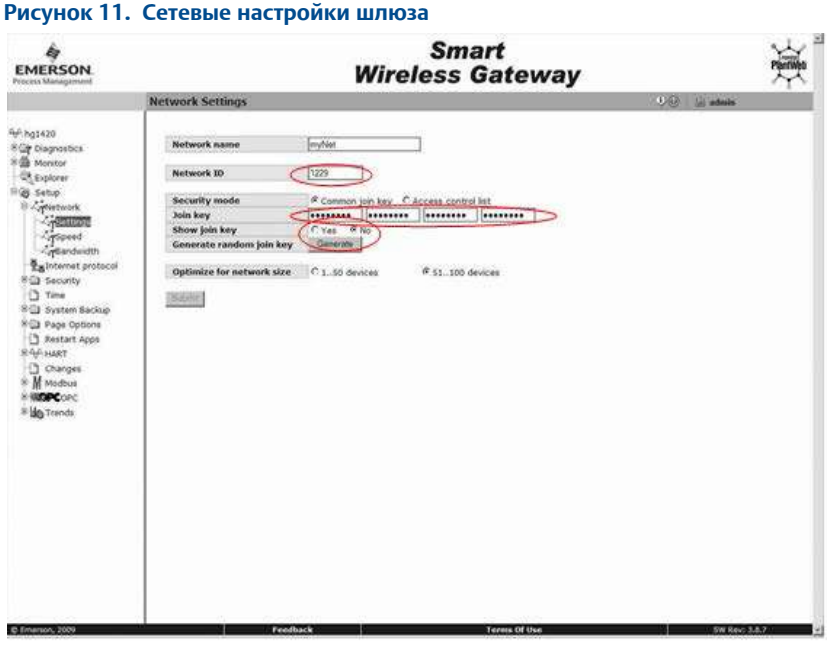

### 6.4 Проверка конфигурации преобразователя давления с помощью ПО AMS Wireless Configurator

После подключения устройства к сети оно появится на экране Wireless Configurator, как на Рис[. 12.](#page-11-0)

<span id="page-11-0"></span>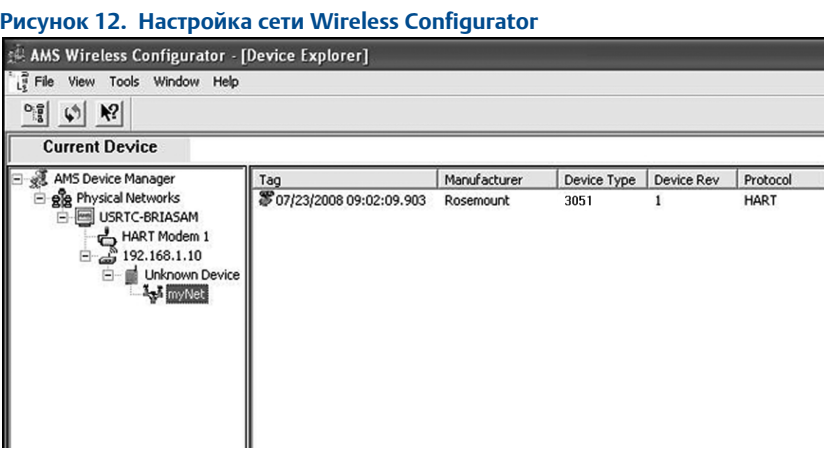

## <span id="page-12-0"></span>**7.0 Поиск и устранение неисправностей**

Если устройство не подключилось к сети после включения питания, проверьте правильность конфигурации идентификатора сети и ключа подключения. Убедитесь, что в шлюзе включена функция активного оповещения (Active Advertising). Значения параметров идентификатора сети (Network ID) и ключа подключения (Join Key) устройства должны совпадать с заданными в шлюзе.

Значения идентификатора сети и ключа подключения можно получить из шлюза, перейдя к странице веб-интерфейса *Setup > Network > Settings* (Настройка > Сеть > Параметры настройки) (см. Рис[. 11](#page-11-1) на стр. 12). Идентификатор сети и ключ подключения можно изменить в беспроводном устройстве, используя следующую последовательность клавиш быстрого доступа. Для получения дополнительной информации о поиске и устранении неисправностей см. руководство по [эксплуатации](http://www2.emersonprocess.com/siteadmincenter/pm%20rosemount%20documents/00809-0107-4102.pdf) (номер документа 00809-0107-4102) беспроводного преобразователя давления 2051.

Из исходного экрана *Home* введите последовательность клавиш быстрого доступа.

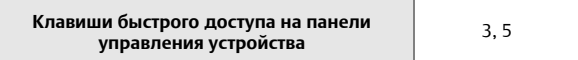

## <span id="page-13-0"></span>**8.0 Сертификация изделия**

**Ред. 1.2**

## 8.1 Информация о соответствии европейским директивам

Копия декларации соответствия ЕС прилагается к настоящему краткому руководству по установке. Самую свежую редакцию декларации соответствия EC можно посмотреть по ссылке [Emerson.com/Rosemount](http://www2.emersonprocess.com/en-us/brands/rosemount/pages/index.aspx).

### 8.2 Соответствие телекоммуникационным стандартам

Все беспроводные устройства требуют сертификации, гарантирующей их соответствие правилам использования радиочастотного спектра. Почти в каждой стране требуется наличие такого сертификата.

Компания Emerson работает с государственными учреждениями по всему миру, чтобы обеспечить поставку полностью согласованной продукции и устранить риск нарушения местных директив или законов, регулирующих применение беспроводных устройств.

## 8.3 Сертификация FCC и IC

Это устройство соответствует части 15 правил FCC. Эксплуатация допускается при соблюдении следующих условий: Данное устройство не создает вредных помех. Данное устройство должно оставаться исправным при наличии любых помех, включая помехи, которые могут привести к неправильной работе. Данное устройство устанавливается таким образом, чтобы минимальное расстояние между антенной и персоналом составляло 20 см.

### 8.4 Сертификация для работы в обычных зонах

Преобразователь давления прошел стандартную процедуру контроля и испытаний с целью определения соответствия его конструкции основным требованиям к электрической и механической части, а также требованиям пожарной безопасности. Контроль и испытания проводились национальной испытательной лабораторией (NRTL), имеющей аккредитацию Управления США по охране труда и промышленной гигиене (OSHA).

### 8.5 Установка в Северной Америке

Национальной системой стандартов по электротехнике США® (NEC) и Канады (CEC) допускается использование оборудования с маркировкой по условиям эксплуатации в зонах и оборудования с маркировкой по зонам в условиях эксплуатации. Маркировка должна соответствовать классификации помещений, классу газа и нагревостойкости. Настоящая информация четко представлена в соответствующих системах стандартов.

### **США**

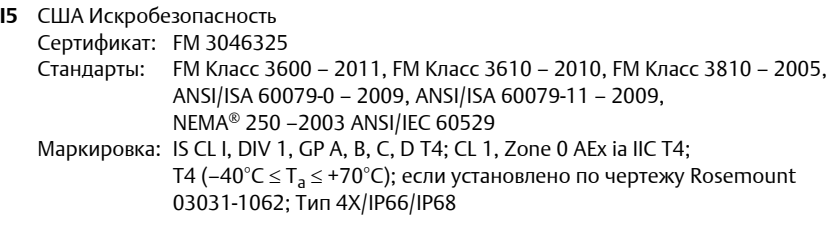

#### *Специальные условия для безопасного использования (X):*

- 1. Беспроводной преобразователь давления 2051 должен использоваться только с модулем питания 701PGNKF.
- 2. Корпус преобразователя давления содержит 10% алюминия, что представляет потенциальную опасность возгорания от трения. Для предотвращения ударов и трения во время установки необходимо соблюдать осторожность.
- 3. Поверхностное сопротивление корпуса передатчика превышает 1 Г $\Omega$ . Во избежание накопления электростатического заряда ее не следует протирать или очищать растворителями, либо сухой тканью.

### **Канада**

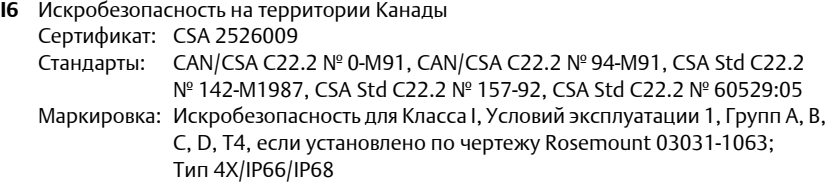

### **Европа**

**I1** Сертификат искробезопасности ATEX Сертификат: Baseefa12ATEX0228X Стандарты: EN 60079-0:2012, EN 60079-11:2012 Маркировка:  $\langle\mathbb{S}\rangle$  II 1 G Ex ia IIC T4 Ga, T4(–40°С  $\leq$  T<sub>a</sub>  $\leq$  +70°С); IP66/68

#### *Специальные условия для безопасного использования (X):*

- 1. Пластмассовый корпус может представлять риск возможного электростатического возгорания, его нельзя тереть или чистить сухой тканью.
- 2. Допускается замена модуля питания модели 701PGNKF в опасной зоне. Модуль питания имеет поверхностное сопротивление, превышающее 1 Г $\Omega$ , и должен быть надлежащим образом установлен в герметичном корпусе беспроводного устройства. При транспортировке к месту монтажа и от него должны приниматься меры по предотвращению накопления электростатического заряда.

### **Международная сертификация**

**I7** Сертификат искробезопасности IECEx Сертификат: IECEx BAS 12.0124X Стандарты: IEC 60079-0:2011, IEC 60079-11:2011 Маркировка: Ex ia IIC T4 Ga, T4(-40°С  $\leq$  T<sub>a</sub>  $\leq$  +70°С); IP66/68

#### *Специальные условия для безопасного использования (X):*

- 1. Пластмассовый корпус может представлять риск возможного электростатического возгорания, его нельзя тереть или чистить сухой тканью.
- 2. Допускается замена модуля питания модели 701PGNKF в опасной зоне. Модуль питания имеет поверхностное сопротивление, превышающее 1 Г $\Omega$  и должен быть надлежащим образом установлен в герметичном корпусе беспроводного устройства. При транспортировке к месту монтажа и от него должны приниматься меры по предотвращению накопления электростатического заряда.

### **Бразилия**

**I2** Сертификат искробезопасности INMETRO Сертификат: UL-BR 13.0534X

Стандарты: ABNT NBR IEC 60079-0:2008 + Errata 1:2011, ABNT NBR IEC 60079-11:2009 Маркировка: Ex ia IIC T4 IP66 Ga, T4(-40°С  $\leq T_a \leq +70$ °С)

#### *Специальное условие для безопасного использования (X):*

1. Специальные условия см. сертификат.

### **Китай**

**I3** Сертификат искробезопасности, Китай Сертификат: GYJ12.1295X, GYJ15.1365X [Расходомеры] Стандарты: GB3836.1-2010, GB3836.4-2010, GB3836.20-2010 Маркировка: Ex ia IIC Ga T4, –40 ~ 70°C

#### *Специальное условие для безопасного использования (X):*

1. Специальные условия см. сертификат.

### **Япония**

I4 Сертификат искробезопасности TIIS Сертификат: TC22022X (2051C/L), TC22023X (2051T), TC22024X (2051CFx) Маркировка: Ex ia IIC T4 Ga, T4( $-20 \sim +60^{\circ}$ C)

#### *Специальное условие для безопасного использования (X):*

1. Специальные условия см. сертификат.

### **Евразийское соответствие – Беларусь, Казахстан, Россия**

**IM** Искробезопасность по техническому регламенту Таможенного союза (EAC) Сертификат: RU C-US.АА87.В.00588 Маркировка: 0Ex ia IIC T4 Ga X ( $-40^{\circ}$ C  $\leq$  T<sub>a</sub>  $\leq$  +70 $^{\circ}$ C)

#### *Специальное условие для безопасного использования (X):*

1. Специальные условия см. сертификат.

### **Корея**

**IP** Сертификат искробезопасности, Корея Сертификат: 13-KB4BO-0220X Маркировка: Ex ia IIC T4 ( $-40^{\circ}$ C  $\leq$  T<sub>a</sub>  $\leq$  +70 $^{\circ}$ C)

#### *Специальное условие для безопасного использования (X):*

1. Специальные условия см. сертификат.

#### **Рисунок 13. Декларация соответствия на беспроводной преобразователь давления 2051**

è **EMERSON. EU Declaration of Conformity** No: RMD 1087 Rev. I We, Rosemount, Inc. 8200 Market Boulevard Chanhassen, MN 55317-9685 USA declare under our sole responsibility that the product, Rosemount 2051/3051 Wireless Pressure Transmitters manufactured by, Rosemount, Inc. 8200 Market Boulevard Chanhassen, MIN 55317-9685 USA to which this declaration relates, is in conformity with the provisions of the European Union Directives, including the latest amendments, as shown in the attached schedule. Assumption of conformity is based on the application of the harmonized standards and, when<br>applicable or required, a European Union notified body certification, as shown in the attached schedule Cht Ller Vice President of Global Quality (signature) (function) 1-Feb-19, Shakopee, MN USA Chris LaPoint (date of issue)  $(name)$ Page 1 of 3

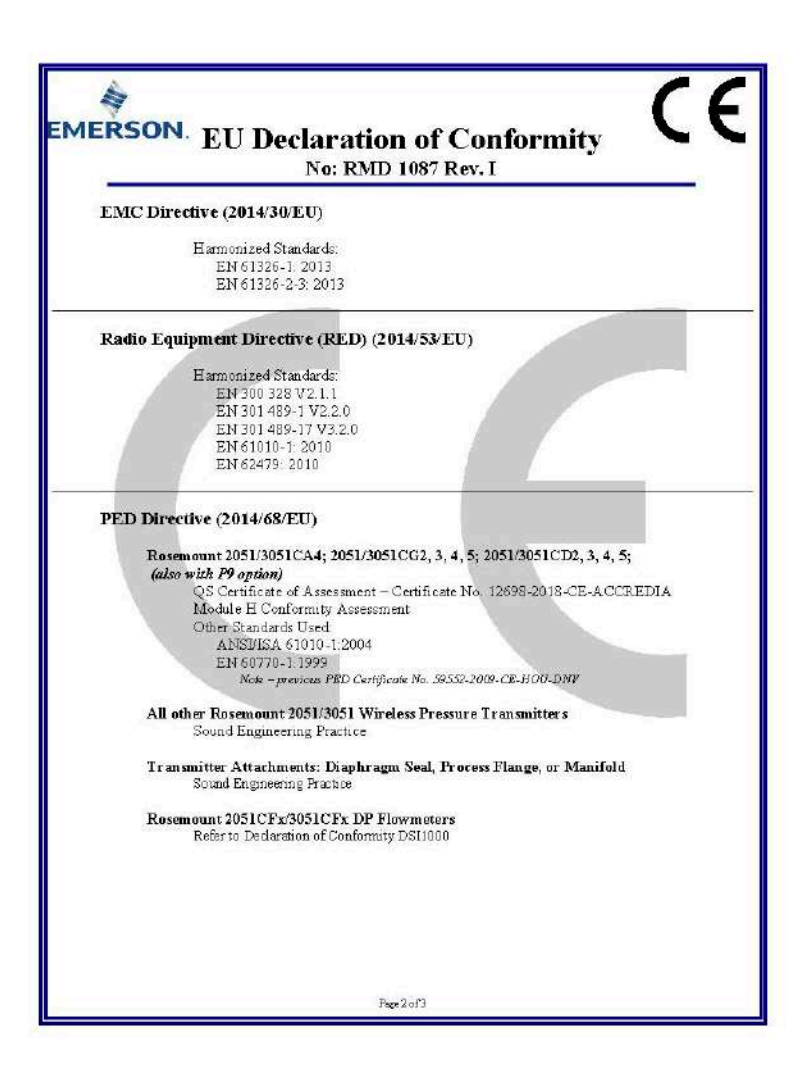

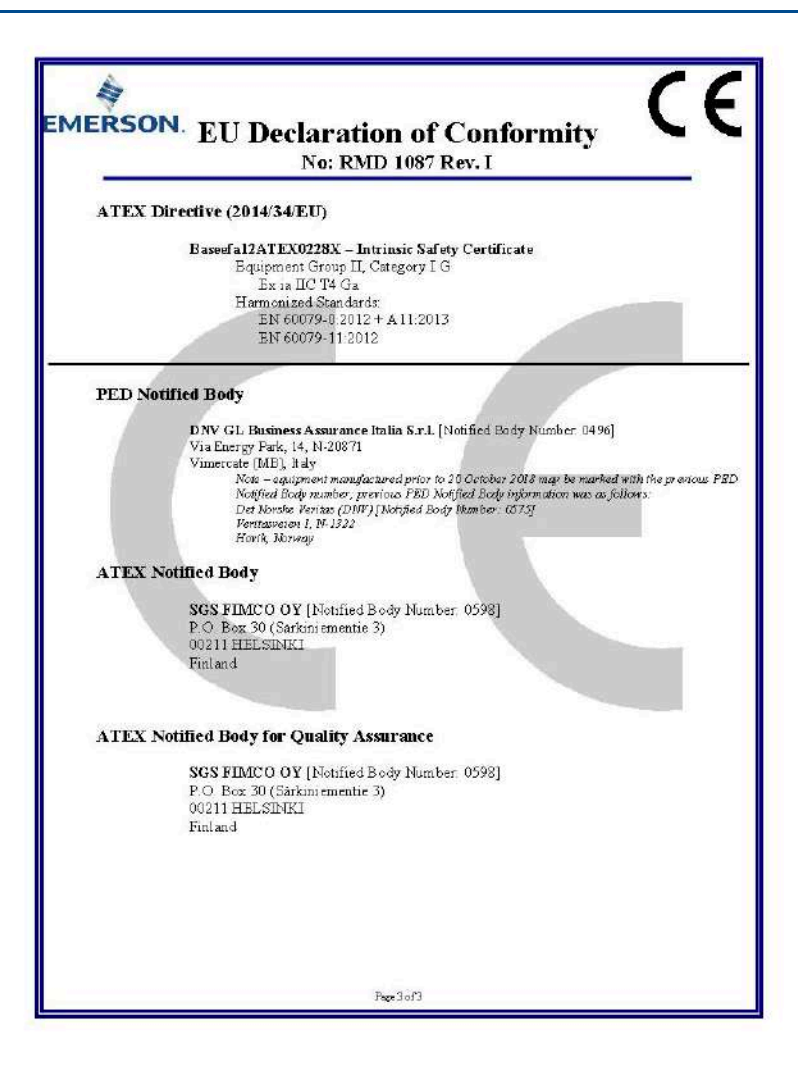

\_\_

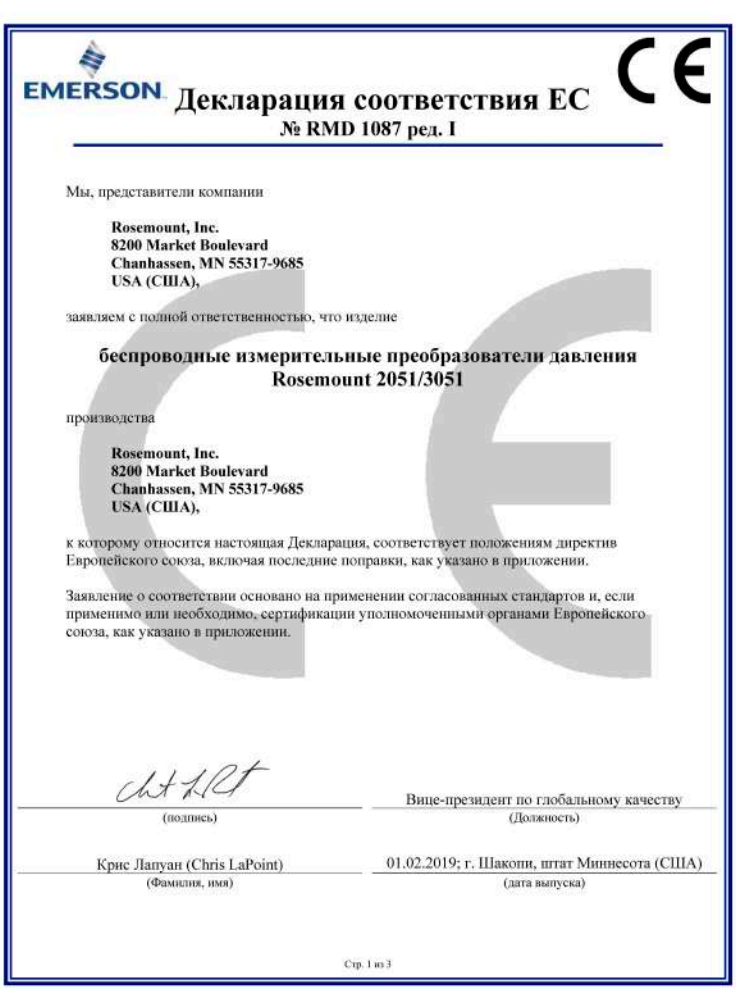

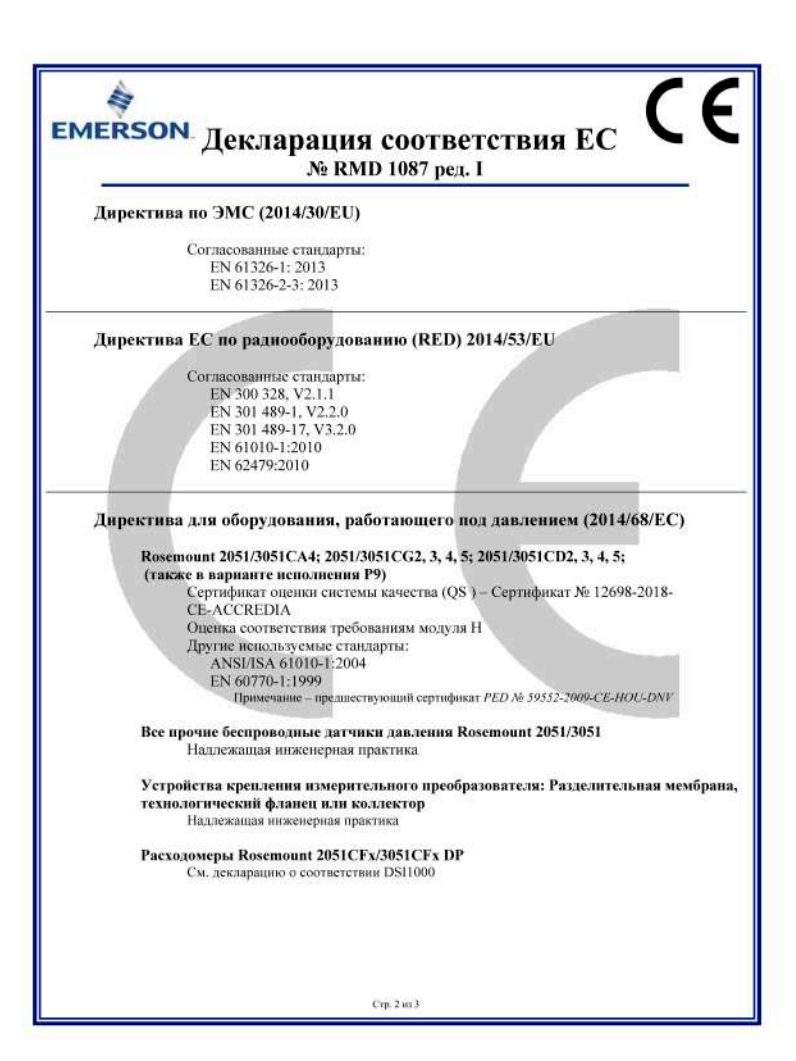

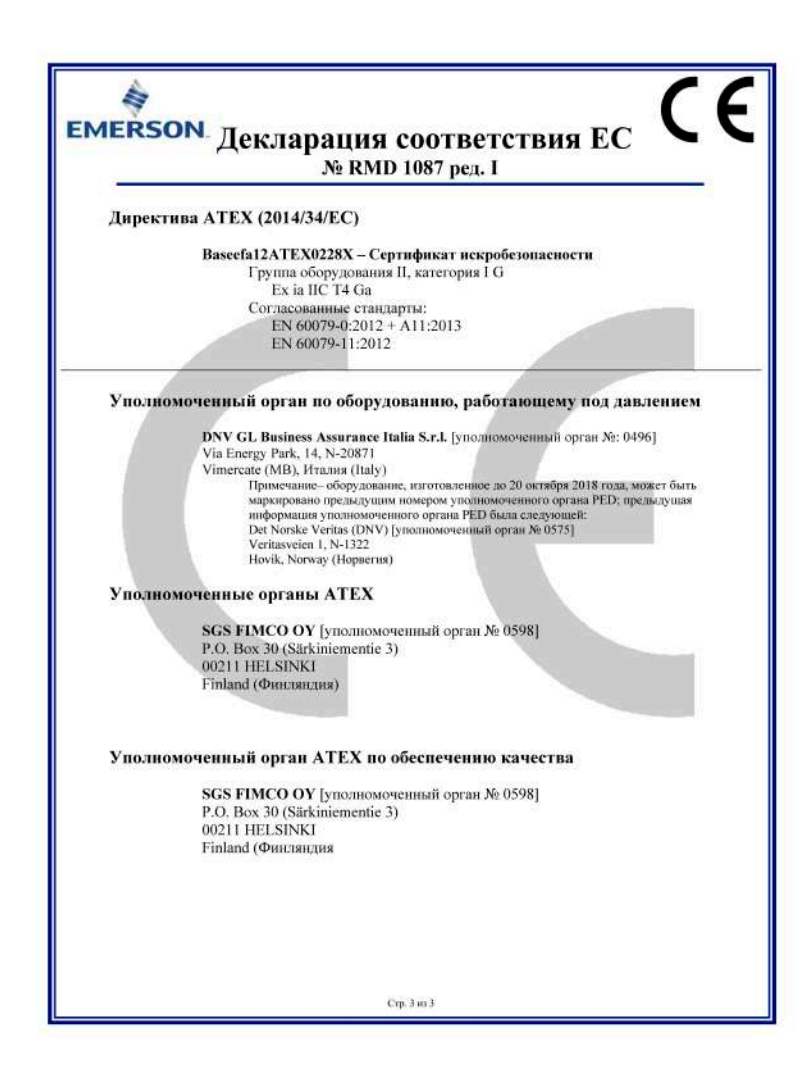

#### *Перечень деталей преобразователя давления 2051 с повышенным содержанием вредных веществ по стандарту Китая*

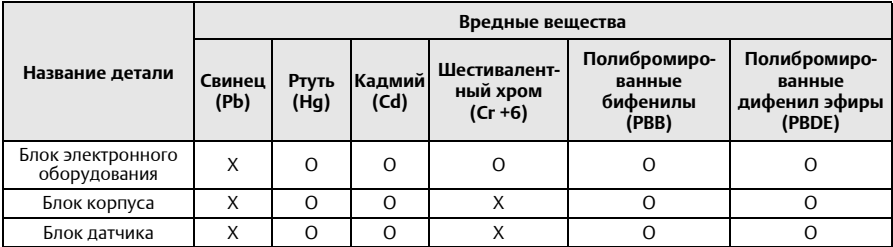

*Настоящая таблица представлена согласно положениям стандарта SJ/T11364.*

*O: Указанное вредное вещество во всех однородных материалах данной детали находится ниже предельных требований GB/T 26572.*

*X: Указанное вредное вещество, которое содержится, по меньшей мере, в одном однородном материале, используемом для данной детали, находится выше предельных требований GB/T 26572.*

#### **Краткое руководство по установке** 00825-0107-4102, Ред. DD Февраль 2019

#### **Emerson Automation Solutions**

Россия, 115054, г. Москва ул. Дубининская, 53, стр. 5  $+7$  (495) 995-95-59  $\bigoplus$  +7 (495) 424-88-50 Info.Ru@Emerson.com **w ww.emerson.ru**

Азербайджан, AZ-1025, г. Баку Проспект Ходжалы, 37 Demirchi Tower +994 (12) 498-2448  $\bullet$ 

- +994 (12) 498-2449 Θ
- Info.Az@Emerson.com

Казахстан, 050060, г. Алматы ул. Ходжанова 79, этаж 4 БЦ Аврора  $+7$  (727) 356-12-00 +7 (727) 356-12-05

Info.Kz@Emerson.com

Украина, 04073, г. Киев Куреневский переулок, 12, cтроение А, офис A-302  $\bigoplus$  +38 (044) 4-929-929  $\boldsymbol{\Theta}$ +38 (044) 4-929-928 Info.Ua@Emerson.com

#### **Промышленная группа «Метран»**

Россия, 454003, г. Челябинск,

Новоградский проспект, 15 +7 (351) 799-51-52

- $\bullet$ Θ +7 (351) 799-55-90
- Info.Metran@Emerson.com **www.metran.ru**

Технические консультации по выбору и применению продукции осуществляет Центр поддержки Заказчиков

 $\bigoplus$  +7 (351) 799-51-51  $\bullet$  +7 (351) 799-55-88

Актуальную информацию о наших контактах смотрите на сайте www.emersonp.ru

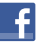

twitter.com/EmersonRuCIS www.facebook.com/EmersonCIS

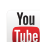

www.youtube.com/user/EmersonRussia

Стандартные условия продажи приведены на странице: [www.Emerson.com/en-us/pages/Terms-of-Use](http://www.emerson.com/en-us/terms-of-use) Логотип Emerson является товарным знаком и знаком обслуживания корпорации Emerson Electric Co. Наименование PlantWeb, THUM Adapter, Rosemount и логотип Rosemount являются товарными знаками Emerson. HART является зарегистрированной торговой маркой компании FieldComm Group. NEMA является зарегистрированной торговой маркой компании National Electrical Manufacturer's Association (Национальная Ассоциация производителей электротехнических приборов) (США). NACE является зарегистрированной торговой маркой компании NACE International. Все прочие товарные знаки являются собственностью

соответствующих владельцев. © 2019 Emerson. Все права защищены.

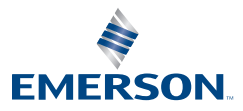

**ROSEMOUNT**